# **AFFO User Service**

*Release 1.0.4*

**Affo Ltd.**

**Feb 05, 2020**

# **CONTENTS**

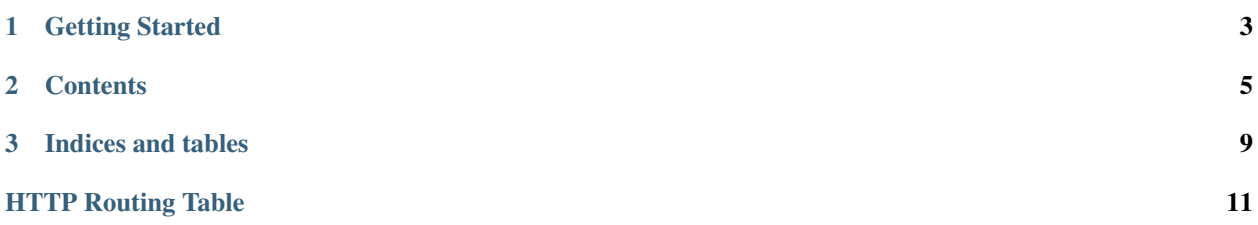

AFFO User Service is a simple User sending service. The main feature of this service is an ability to round-robin User gateways to retry the message.

AFFO User Service is Open Source and licensed under the [BSD License.](http://www.opensource.org/licenses/BSD-3-Clause)

### **CHAPTER**

**ONE**

# **GETTING STARTED**

<span id="page-6-0"></span>• If you're new to AFFO User Service you can get started by following the first-steps tutorial.

#### **CHAPTER**

**TWO**

### **CONTENTS**

### <span id="page-8-0"></span>**2.1 Copyright**

Copyright © 2019, Affo Ltd.

All rights reserved. This material may be copied or distributed only subject to the terms and conditions set forth in the *Creative Commons Attribution-ShareAlike 4.0 International* [<https://creativecommons.org/licenses/by-sa/4.0/](https://creativecommons.org/licenses/by-sa/4.0/legalcode) [legalcode>](https://creativecommons.org/licenses/by-sa/4.0/legalcode)'\_ license.

You may share and adapt the material, even for commercial purposes, but you must give the original author credit. If you alter, transform, or build upon this work, you may distribute the resulting work only under the same license or a license compatible to this one.

Note: While the *AFFO User Service* documentation is offered under the Creative Commons *Attribution-ShareAlike 4.0 International* license the AFFO User Service *software* is offered under the [BSD License \(3 Clause\)](http://www.opensource.org/licenses/BSD-3-Clause)

# **2.2 Getting Started**

### **2.3 Contributor's Guide**

Contributions are always welcome and greatly appreciated!

### **2.3.1 Code contributions**

We love pull requests from everyone! Here's a quick guide to improve the code:

- 1. Fork [the repository](https://github.com/affo/affo-user-service) and clone the fork.
- 2. Create a virtual environment using your tool of choice (e.g. virtualenv, conda, etc).
- 3. Install development dependencies:

```
pip install -r requirements.txt
pip install -r requirements-test.txt
```
4. Make sure all tests pass:

python setup.py test

- 5. Start making your changes to the master branch (or branch off of it).
- 6. Make sure all tests still pass:

python setup.py test

- 7. Add yourself to AUTHORS.rst.
- 8. Commit your changes and push your branch to GitHub.
- 9. Create a [pull request](https://help.github.com/articles/about-pull-requests/) through the GitHub website.

#### **2.3.2 Documentation improvements**

We could always use more documentation, whether as part of the introduction/examples/usage documentation or API documentation in docstrings.

Documentation is written in [reStructuredText](http://docutils.sourceforge.net/rst.html) and use [Sphinx](http://sphinx-doc.org/index.html) to generate the HTML output.

Once you made the documentation changes locally, run the documentation generation:

python setup.py build\_sphinx

#### **2.3.3 Bug reports**

When [reporting a bug](https://github.com/affo/affo-user-service/issues) please include:

- Operating system name and version.
- *affo-user-service* version.
- Any details about your local setup that might be helpful in troubleshooting.
- Detailed steps to reproduce the bug.

#### **2.3.4 Feature requests and feedback**

The best way to send feedback is to file an issue on [Github.](https://github.com/affo/affo-user-service/issues) If you are proposing a feature:

- Explain in detail how it would work.
- Keep the scope as narrow as possible, to make it easier to implement.

### **2.4 REST API**

<span id="page-9-0"></span>**POST /auth/login/**

Issues JWT token for the registered user from an email and a password

Status Codes

• [200 OK](http://www.w3.org/Protocols/rfc2616/rfc2616-sec10.html#sec10.2.1) – Success

<span id="page-9-2"></span>**POST /auth/refresh/** Refresh JWT token

<span id="page-9-1"></span>Status Codes

• [200 OK](http://www.w3.org/Protocols/rfc2616/rfc2616-sec10.html#sec10.2.1) – Success

**POST /auth/logout/** Adds the specified JWT token into the blacklist

Status Codes

• [204 No Content](http://www.w3.org/Protocols/rfc2616/rfc2616-sec10.html#sec10.2.5) – Success

<span id="page-10-0"></span>**GET /auth/verify\_token/** Verify JWT token

Status Codes

• [200 OK](http://www.w3.org/Protocols/rfc2616/rfc2616-sec10.html#sec10.2.1) – Success

<span id="page-10-3"></span>**POST /user/**

Register a new user

Status Codes

• [201 Created](http://www.w3.org/Protocols/rfc2616/rfc2616-sec10.html#sec10.2.2) – Success

```
GET /user/{user_id}/role/
     Retrieves a user roles by an identifier.
```
Parameters

• **user\_id** (string) – A user identifier

Status Codes

• [200 OK](http://www.w3.org/Protocols/rfc2616/rfc2616-sec10.html#sec10.2.1) – Success

#### <span id="page-10-6"></span>**PATCH /user/{user\_id}/role/**

Update user roles by an identifier.

**Parameters** 

• **user\_id** (string) – A user identifier

Status Codes

• [200 OK](http://www.w3.org/Protocols/rfc2616/rfc2616-sec10.html#sec10.2.1) – Success

#### <span id="page-10-4"></span>**POST /user/{user\_id}/set\_password/**

Set a user password

Parameters

• **user\_id** (string) – A user identifier

Status Codes

• [200 OK](http://www.w3.org/Protocols/rfc2616/rfc2616-sec10.html#sec10.2.1) – Success

<span id="page-10-1"></span>**GET /user/{user\_id}/** Retrieves a user by an identifier.

**Parameters** 

• **user\_id** (string) – A user identifier

Status Codes

• [200 OK](http://www.w3.org/Protocols/rfc2616/rfc2616-sec10.html#sec10.2.1) – Success

<span id="page-10-5"></span>**PATCH /user/{user\_id}/**

Update a user by an identifier

**Parameters** 

• **user\_id** (string) – A user identifier

Status Codes

• [200 OK](http://www.w3.org/Protocols/rfc2616/rfc2616-sec10.html#sec10.2.1) – Success

<span id="page-11-2"></span>**DELETE /user/{user\_id}/** Delete a user by an identifier

**Parameters** 

• **user\_id** (string) – A user identifier

Status Codes

• [204 No Content](http://www.w3.org/Protocols/rfc2616/rfc2616-sec10.html#sec10.2.5) – Success

<span id="page-11-0"></span>**POST /password/reset/** Reset a user password

Status Codes

• [200 OK](http://www.w3.org/Protocols/rfc2616/rfc2616-sec10.html#sec10.2.1) – Success

#### <span id="page-11-1"></span>**POST /password/reset/confirm/** Confirm a user password reset

Status Codes

• [200 OK](http://www.w3.org/Protocols/rfc2616/rfc2616-sec10.html#sec10.2.1) – Success

<span id="page-11-3"></span>**POST /verification/phone/** Verify a phone

Status Codes

• [200 OK](http://www.w3.org/Protocols/rfc2616/rfc2616-sec10.html#sec10.2.1) – Success

<span id="page-11-4"></span>**POST /verification/phone/confirm/** Confirm a phone verification

#### Status Codes

• [200 OK](http://www.w3.org/Protocols/rfc2616/rfc2616-sec10.html#sec10.2.1) – Success

### **CHAPTER**

# **THREE**

# **INDICES AND TABLES**

- <span id="page-12-0"></span>• genindex
- modindex
- search

# **HTTP ROUTING TABLE**

### <span id="page-14-0"></span>/auth

GET /auth/verify\_token/, [7](#page-10-0) POST /auth/login/, [6](#page-9-0) POST /auth/logout/, [6](#page-9-1) POST /auth/refresh/, [6](#page-9-2)

### /password

POST /password/reset/, [8](#page-11-0) POST /password/reset/confirm/, [8](#page-11-1)

### /user

```
GET /user/{user_id}/, 7
GET /user/{user_id}/role/, 7
POST /user/, 7
POST /user/{user_id}/set_password/, 7
DELETE /user/{user_id}/, 8
7
PATCH /user/{user_id}/role/, 7
```
# /verification

POST /verification/phone/, [8](#page-11-3) POST /verification/phone/confirm/, [8](#page-11-4)